## **Wandelapp In het Voetspoor van Blasius**

Wandelingen 1-8 zijn nu ook voor iedereen toegankelijk op de iZi.travel app.

A. Eerst iZi.TRAVEL app op je smartphone installeren. Je krijgt keuze met/zonder advertenties: kies advertentievrije service

Dan krijg je het volgende keuzemenu, kies Niet nu

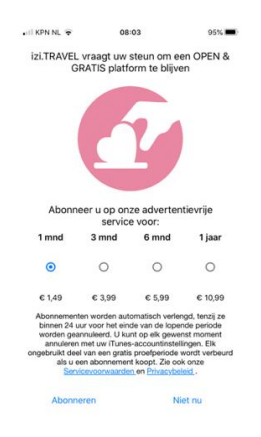

B. Typ bovenaan 'Blasius' en je krijgt alle beschikbare wandelingen te zien.

Tik op b.v. Wandeling 1

Tik 2x op de openingsfoto voor de route volgens de stadskaart van Blaeu uit 1649. Tik op Voorvertoning voor offline route (zie <https://izi.travel/nl/7c89-in-het-voetspoor-van-blasius/nl>)

C. Veeg naar links voor volgende routepunt

Tik op foto voor opeenvolgende fotos die bij één routepunt horen

Bij ieder punt is er ook een beschrijvende tekst (tik op …) met links (in rood) naar Wikipedia of videos!

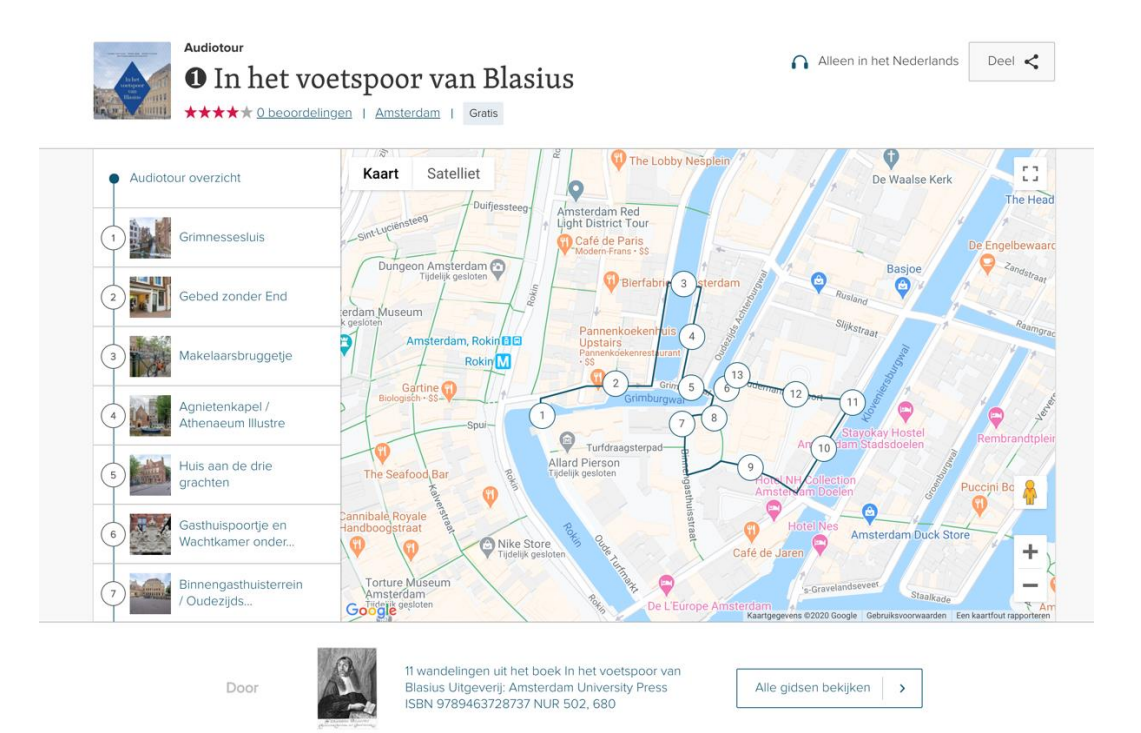